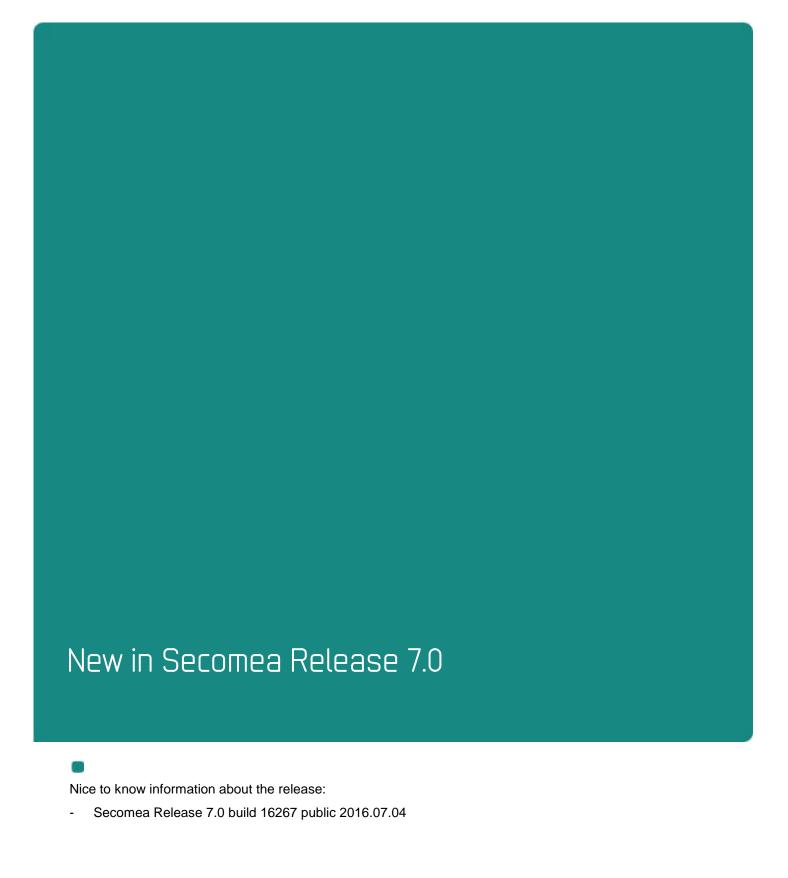

Version: 0.94, 2016

NewInRelease7.0\_0.94\_Public.docx

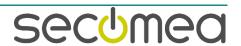

# **Contents**

| 1.    | RELEASE 7.0                                                                                                    | 4                          |
|-------|----------------------------------------------------------------------------------------------------|----------------------------|
| 2.    | GateManager                                                                                                    | 4                          |
| 2.1.  | Usage data on all GateManagers                                                                                                    | 4                          |
| 2.2.  | Usage Statistic                                                                                                    | 4                          |
| 2.3.  | Updated USB Wizard                                                                                                    | 4                          |
| 2.4.  | Minor GUI update on GM Portal                                                                                                    | 5                          |
| 2.5.  | EasyService switch to BRONZE                                                                                                    | 6                          |
| 2.6.  | Server already have Usage Statistics                                                                                                    | 6                          |
| 2.7.  | Enabling EasyLogging Service on Customer domain 2.7.1. Server Administrator on a Hosting server 2.7.2. Distributor on hosting server: 2.7.3. Basic Administrator on Hosting server: 2.7.4. Domain Administrator on Hosting server: 2.7.5. Domain Observer on Hosting server: | 6<br>6<br>6<br>8<br>8<br>9 |
| 2.8.  | GateManger Portal with new OK/Cancel prompt                                                                                                    | 9                          |
| 2.9.  | CrashDump indication                                                                                                    | 9                          |
| 2.10. | Minimum password requirements                                                                                                    | 10                         |
| 2.11. | File system check information                                                                                                    | 10                         |
| 3.    | SiteManager                                                                                                    | 11                         |
| 3.1.  | New SHA2 signed Local Certificate                                                                                                    | 11                         |
| 3.2.  | Major rework of Serial port driver                                                                                                    | 11                         |
| 3.3.  | Added IMEI and IMSI information for broadband                                                                                                    | 11                         |
| 3.4.  | Auto Search agent feature 3.4.1. Add button is GREY (disabled)                                                                                                    | 12<br>12                   |
| 3.5.  | Auto Search USB devices inserted 3.5.1. Add button is GREY (disabled)                                                                                                    | 12<br>13                   |
| 3.6.  | Identical USB devices are allowed                                                                                                    | 13                         |
| 3.7.  | New "Subnet" Agent                                                                                                    | 13                         |
| 3.8.  | New Link Box in Status > Extended                                                                                                    | 15                         |
| 3.9.  | CrashDump indication                                                                                                    | 15                         |
| 3.10. | EasyLogging                                                                                                    | 16                         |
| 3.11. | Agent updates                                                                                                    | 16                         |
| 3.12. | DNS support in Forwarding Agents                                                                                                    | 16                         |
| 4.    | SiteManager Embedded                                                                                                    | 17                         |
| 4.1.  | EasyLogging                                                                                                    | 17                         |
| 4.2.  | Suspend/Sleep/Hibernate support                                                                                                    | 17                         |
| 4.3.  | New socket API for SiteManager Embedded                                                                                                    | 17                         |
| 5.    | SiteManager (ALL)                                                                                                    | 18                         |

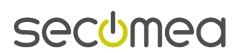

New in Release 7.0 Page 2 of 28

| 6.    | Technical specification on EasyLogging.                                                                                             | 19                   |
|-------|----------------------------------------------------------------------------------------------------|----------------------|
| 6.1.  | EasyLogging require BRONZE                                                                                                    | 19                   |
| 6.2.  | EasyLog port range                                                                                                    | 19                   |
| 6.3.  | EasyLog port configuration                                                                                                    | 19                   |
| 6.4.  | Number of concurrent sessions on each EasyLog Agent                                                                                 | 19                   |
| 6.5.  | UDP sessions                                                                                                    | 19                   |
| 6.6.  | EasyLog and Idle Timeout                                                                                                    | 20                   |
| 6.7.  | Protocol mix                                                                                                    | 20                   |
| 6.8.  | FTP on EasyLogging                                                                                                    | 20                   |
| 6.9.  | EasyLog Master (Pull) 6.9.1. EL-Master(Pull) troubleshooting Need to know                                                           | 20<br>20<br>20       |
| 6.10. | EasyLog Master (Push) 6.10.1. Troubleshooting who is pushing data on the EL-Master                                                  | 20<br>21             |
| 6.11. | EasyLog Client (Pull)                                                                                                    | 21                   |
| 6.12. | EasyLog Client (Push)                                                                                                    | 21                   |
| 6.13. | Buffering data (Backlog)                                                                                                    | 21                   |
| 7.    | LinkManager                                                                                                    | 23                   |
| 7.1.  | GateManager 4 support is EOL                                                                                                    | 23                   |
| 7.2.  | Ability to Disable LinkManager and force logout                                                                                     | 23                   |
| 7.3.  | LinkManager API                                                                                                    | 23                   |
| 8.    | LinkManager Mobile                                                                                                    | 24                   |
| 9.    | APPENDIX A                                                                                                    | 25                   |
| 10.   | APPENDIX B                                                                                                    | 25                   |
|       | 10.1.1. EasyLog Master (PUSH) agent 10.1.2. EasyLog Master (PULL) agent 10.1.3. EasyLog Client (PULL) 10.1.4. EasyLog Client (PUSH) | 25<br>25<br>26<br>27 |

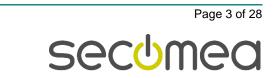

## Change log

| Version | Change log      |
|---------|-----------------|
| 0.9     | Initial version |
| 0.94    | Minor updates   |

## 1. **RELEASE 7.0**

Release 7.0 includes several security related changes, details of which are not disclosed here. We strongly recommend that you upgrade all hardware and software devices to this release.

Notice that some SiteManagers may need to be restarted to free up internal memory before you can perform the firmware upgrade.

## 2. GateManager

## 2.1. Usage data on all GateManagers

From Release 7.0 we now have a usage data count in the ROOT domain.

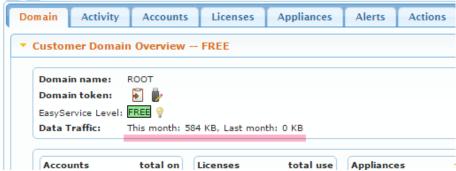

GateManager show Data traffic counters for the root domain even if there is no Usage Statistic license installed.

### 2.2. Usage Statistic

From Release 7.0 an EasyLogging/Usage Statistic license will enable data logging for EasyLog agents.

Release 7.0 covers usage statistics for Easylogging meaning EasyLog Master and Easylog Client agents.

Release 7.1 or maybe 8.0 will enable usage statistics for static relays (Device and Server Relay) and WEB Proxy usage.

### 2.3. Updated USB Wizard

The USB Wizard now include DEV1 setup.

New in Release 7.0 Page 4 of 28

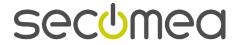

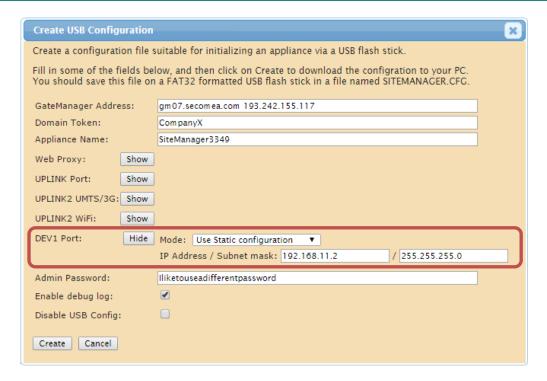

## 2.4. Minor GUI update on GM Portal

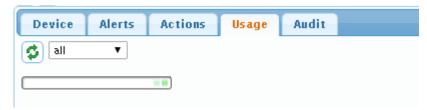

Usage and Audit now show a "Progress bar" if the page takes some time to load.

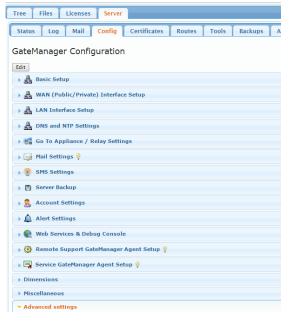

Added various ICONs for the Server Admin interface.

New in Release 7.0 Page 5 of 28

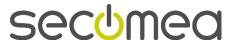

### 2.5. EasyService switch to BRONZE

The new EasyLogging service is installed as a license and will enable both EasyLogging and Usage Statistics and one and the same license. This will, as a minimum, raise the ES level to BRONZE.

If EasyLogging/Usage Statistics license is missing:

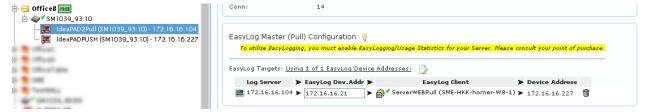

## 2.6. Server already have Usage Statistics

If a GateManager already have Usage Statistics / Advanced reporting and upgrading to Release 7.0 it will automatically get the EasyLogging support. EasyServer will also change to BRONZE or higher.

### 2.7. Enabling EasyLogging Service on Customer domain

#### 2.7.1. Server Administrator on a Hosting server

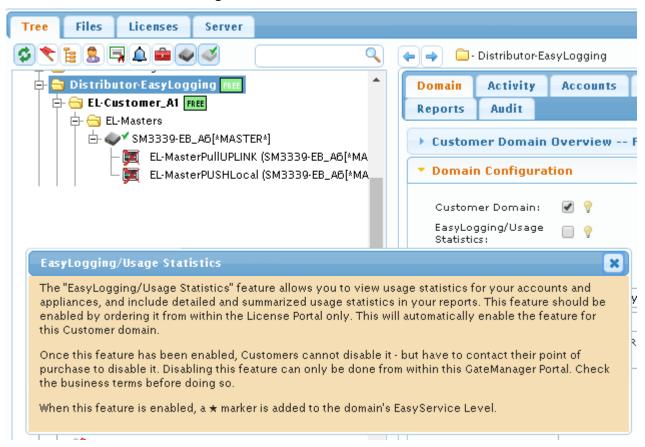

Only a Server Administrator can change the EasyLogging/Usage Statistics option without using the License Portal.

#### 2.7.2. Distributor on hosting server:

New in Release 7.0 Page 6 of 28

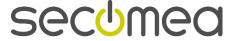

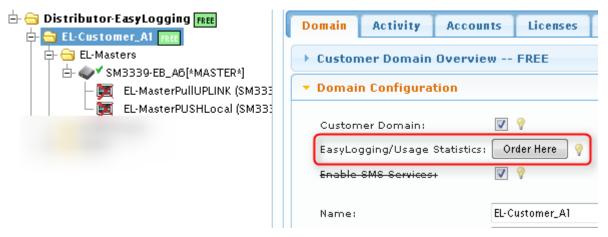

Order Here button link to: https://license.secomea.com/OrderLicense

New in Release 7.0

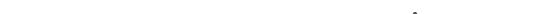

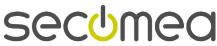

Page 7 of 28

#### 2.7.3. Basic Administrator on Hosting server:

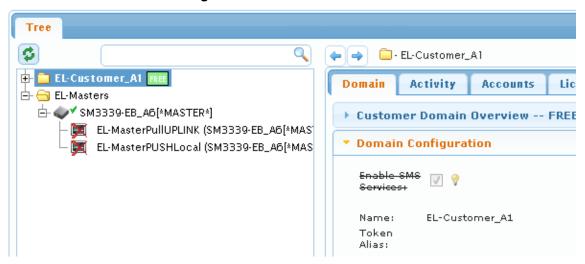

The option to enable EasyLogging is not present for the Basic Administrator. They will have to contact their point of purchase and order a Premium service.

#### 2.7.4. Domain Administrator on Hosting server:

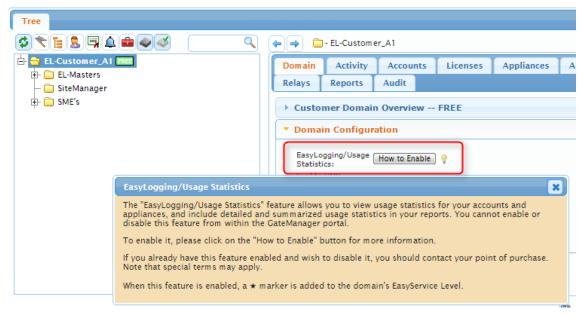

When they click How to Enable the information seen below is displayed:

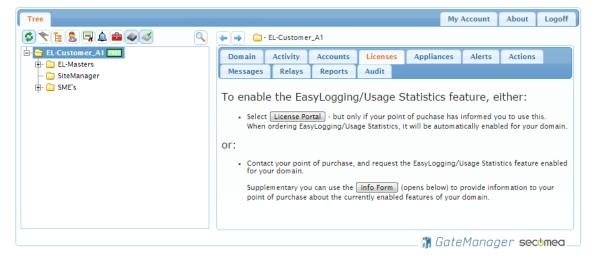

New in Release 7.0 Page 8 of 28

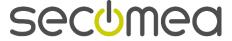

#### 2.7.5. Domain Observer on Hosting server:

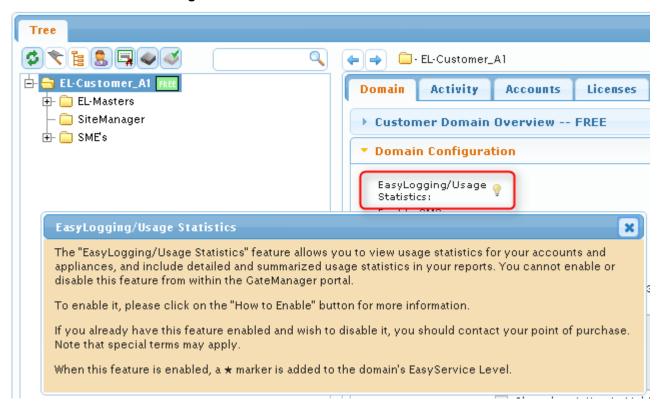

## 2.8. GateManger Portal with new OK/Cancel prompt

To overcome various browser prompts that could be hidden, the new release introduces a new prompt popup with no option to hide the window.

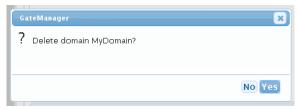

## 2.9. CrashDump indication

There is now a visual indication if the GateManager has a CrashDump file, that has not been downloaded yet. The "About" tab will read "About GM".

#### Before:

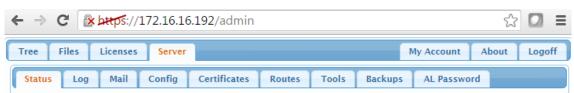

After:

New in Release 7.0 Page 9 of 28

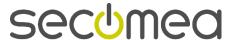

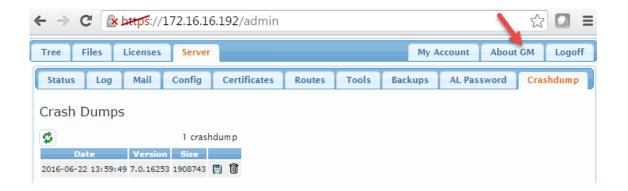

## 2.10. Minimum password requirements

There is now a lower limit to how "weak" passwords can be. They now have a minimum set of requirements:

Password content: (in no special order)

- 1. Lower case letters
- 2. upper case letters
- 3. Digits
- 4. Special characters

Password length

| Password length | Min. # of password contents |  |  |  |  |  |
|-----------------|-----------------------------|--|--|--|--|--|
| 9+              | 2                           |  |  |  |  |  |
| 7-8             | 3                           |  |  |  |  |  |
| 4-6             | 4                           |  |  |  |  |  |
| 0-3             | Illegal                     |  |  |  |  |  |

## 2.11. File system check information

The GateManager will now inform if a file check is in progress, instead of timing out.

When rebooting the server will now display the following text:

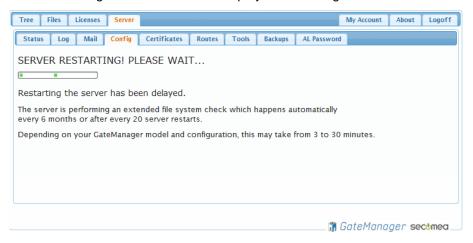

New in Release 7.0 Page 10 of 28

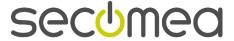

## 3. SiteManager

### 3.1. New SHA2 signed Local Certificate

The new firmware will re-sign the local certificate with a SHA256 signature as part of the firmware upgrade. This is to overcome the global discontinuation of SHA1 WEB certificates.

Certificate will not be resigned if:

- 1) The SiteManager is an EasyTunnel Client. In this case the EasyTunnel server will handle the re-signing of the certificate.
- 2) The Local Certificate is signed by a CA. This is the case if the Site-Manager previously have been connected to a EasyTunnel server. If the SiteManager is no longer connected to the EasyTunnel Server, you just change the Device Name and the SM will automatically re-sign the local certificate.

This has no impact on GTA from GateManager and is only related to connecting directly to the SiteManager Admin GUI.

### 3.2. Major rework of Serial port driver

This SiteManger firmware include an updated serial port driver. This fix solve several issues seen with Serial Agents failing to exchange data on connection with just a minimum of latence.

From this release and forward we should be seeing a major improvement when connecting a Serial Agent to any PLC/remote device.

#### 3.3. Added IMEI and IMSI information for broadband

| Last heartbeat:     | 2016-05-08 21:19:41 (57 seconds ago) |  |  |  |  |
|---------------------|--------------------------------------|--|--|--|--|
| Organization:       | Secomea                              |  |  |  |  |
| Location:           | Denmark                              |  |  |  |  |
| Contact:            | hkk                                  |  |  |  |  |
| DEV1 port:          | 10.2.2.9/255.255.255.0               |  |  |  |  |
| UPLINK port:        | 192.168.123.199/255.255.255.0 (UP)   |  |  |  |  |
| UPLINK2 port:       | 10.108.74.194/255.255.255.255 (UP)   |  |  |  |  |
| Expansion Slot:     | 3G [TDC MOBIL DATA ONLY]; Signal: 17 |  |  |  |  |
| Modem ID (IMEI):    | 866802020020261                      |  |  |  |  |
| SIM ID (IMSI):      | 901280028004999                      |  |  |  |  |
| Uptime:             | 22 hours 44 minutes 24 seconds       |  |  |  |  |
| Date/time:          | 2016-05-08 21:19:40                  |  |  |  |  |
| CPU Load:           | 0.5%                                 |  |  |  |  |
| Temperature:        | 42.3℃                                |  |  |  |  |
| GateManager Address | s: 172.16.16.59 172.16.17.101        |  |  |  |  |
| Inputs:             | 1 2                                  |  |  |  |  |

Both GM and SM has to be upgraded to release 7.0.

secomea

Last heartbeat: 2016-05-03 06:36:52 (12 seconds ago) Organization: Secomea Location: Denmark Contact: DEV1 port: 10.2.2.9/255.255.255.0 UPLINK port: 192.168.123.199/255.255.255.0 (UP) UPLINK2 port: -0.0.0.0/255.255.255.255 (DOWN) Expansion Slot: 3G [TDC MOBIL DATA ONLY]; Signal: 15 1 minute 51 seconds Uptime: 2016-05-03 06:36:51 Date/time: CPU Load: 5.5% 42.7% Temperature: GateManager Address: 172.16.17.241 Inputs: 1 2 Imsi: 901280028004999 866802020020261 Imei:

Old GateManagers will only show IMSI and IMEI.

### 3.4. Auto Search agent feature

Available for all 10xx, 14xx, 32xx, 34xx, 11xx and 33xx models.

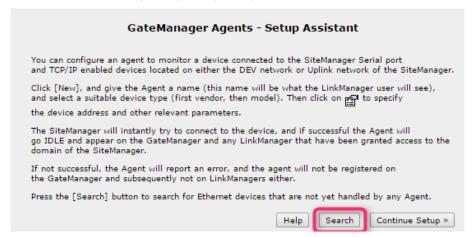

Pressing the search button will make MAC address search on the device net(s) only and the result will be shown as:

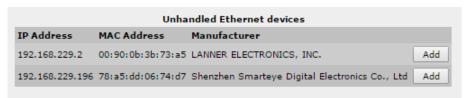

In this example the SiteManager do not know any of these devices, meaning that there is no vendor agent created for these devices.

#### 3.4.1. Add button is GREY (disabled)

This indicate that there is not free agent on this SiteManager.

#### 3.5. Auto Search USB devices inserted

If a USB device is attached to the SiteManager (ie. a USB flash disk), the device will be listed as an "Unhandled USB Device" until an agent is created.

New in Release 7.0 Page 12 of 28

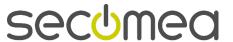

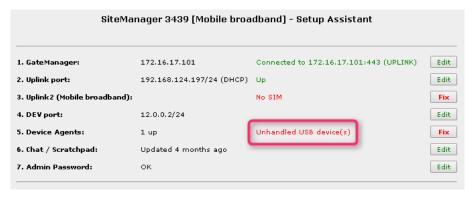

#### Press Fix.

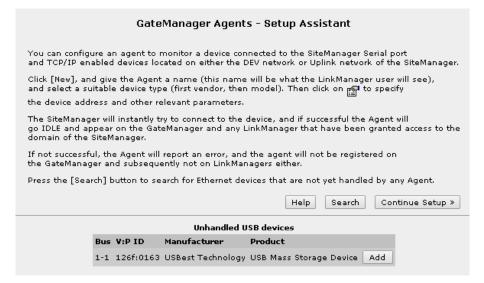

#### Press Add.

| Status Disable | S/N | Device Name       | Device Type             |   | Device IP & Parameters | EasyLog |
|----------------|-----|-------------------|-------------------------|---|------------------------|---------|
| IDLE           | #05 | A-NewUSBmemoryKEY | CUSTOM (Advanced) ▼ USB | ▼ | 126f:0163              | r di    |

The Agent will be auto-created if possible.

#### 3.5.1. Add button is GREY (disabled)

This indicate that there is not free agent on this SiteManager.

#### 3.6. Identical USB devices are allowed

Multiple USB devices with the same Vendor/Product ID's are allowed and handled by the SiteManager.

Attaching two of the same PLC's using a USB connection to a SiteManager will likely show that the two PLC's are using the same USB identification. In this release we now can handle this scenario and an PLC agent can be created for each of the PLC's.

Note that devices with identical V/P numbers, identical Description and no serial numbers can fail agent detection order if they switch ports after installation.

### 3.7. New "Subnet" Agent

Available on all SM3xxx models. The agent does not replace the configurable "Auto Subnet Agent", on DEVx. but with a Subnet Agent it is easier to comprehend and still facilitate the same (or extended) functionality.

New in Release 7.0 Page 13 of 28

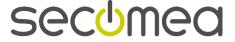

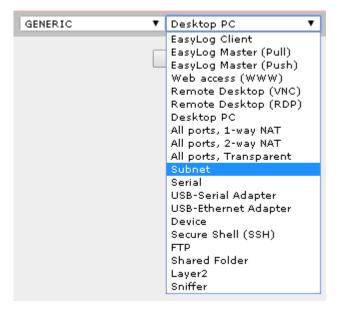

The subnet agent will only allow IP ranges directly configured on a port on the SiteManager. The picture below shows a 4 port model, with 5 IP ranges in total.

(172.24.2.0/24, 172.26.2.0/24, 192.168.248.0/24, 192.168.66.0/24 and 172.16.17.0/24)

Note that the two red lines in the picture below are not directly configured on the SM.

#### Features:

- The Device port itself is also accessible, even though no cable is connected.
- Grouping are allowed
- "Connect All" are possible on all ports (see picture below)
- > Connecting to the Uplink network through the subnet agent are possible

#### **Example of Subnet Agents:**

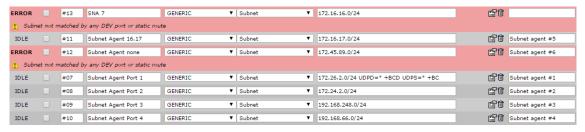

Example of Subnet Agents with Connect All:

New in Release 7.0 Page 14 of 28

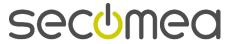

|    |   |                            | Address                             | Status | Connects |      | Packets |    | Bytes |    |
|----|---|----------------------------|-------------------------------------|--------|----------|------|---------|----|-------|----|
|    |   | Agent                      | Address                             | Status | ok       | fail | tx      | rx | tx    | rx |
| 64 |   | Group1:Subnet Agent Port 1 | Subnet agent #1<br>172.26.2.0/24    | IDLE   | 0        | 0    | 0       | 0  | 0     | 0  |
|    |   |                            | (udp)                               | UP:2   | 0        | 0    | 5       | 0  | 401   | 0  |
|    | 4 |                            | SECOL23 (udp)                       | IDLE   | 0        | 0    | 0       | 0  | 0     | 0  |
| 61 |   | Group1:Subnet Agent Port 2 | Subnet agent #2<br>172.24.2.0/24    | IDLE   | 0        | 0    | 0       | 0  | 0     | 0  |
| W. | • | GW/SiteManager             | 172.26.2.55:80                      | IDLE   | 0        | 0    | 0       | 0  | 0     | 0  |
| 61 |   | Subnet Agent 16.17         | Subnet agent #5<br>172.16.17.0/24   | IDLE   | 0        | 0    | 0       | 0  | 0     | 0  |
|    | 4 |                            | SECOL23                             | IDLE   | 0        | 0    | 0       | 0  | 0     | 0  |
| 61 |   | Subnet Agent Port 3        | Subnet agent #3<br>192.168.248.0/24 | IDLE   | 0        | 0    | 0       | 0  | 0     | 0  |
| 61 |   | Subnet Agent Port 4        | Subnet agent #4<br>192.168.66.0/24  | IDLE   | 0        | 0    | 0       | 0  | 0     | 0  |
| 61 |   | DEV1                       | 172.26.2.0/24                       | IDLE   | 0        | 0    | 0       | 0  | 0     | 0  |
|    |   |                            | (udp)                               | IDLE   | 0        | 0    | 0       | 0  | 0     | 0  |
|    | 4 |                            | SECOL23                             | IDLE   | 0        | 0    | 0       | 0  | 0     | 0  |
| 61 | 4 | DEV2                       | SECOL23 < 172.24.2.54               | IDLE   | 0        | 0    | 0       | 0  | 0     | 0  |
| 64 |   | DEV2                       | 172.24.2.0/24                       | IDLE   | 0        | 0    | 0       | 0  | 0     | 0  |
|    |   |                            | (udp)                               | IDLE   | 0        | 0    | 0       | 0  | 0     | 0  |
| 64 | 4 | DEV3                       | SECOL23 < 192.168.248.200           | IDLE   | 0        | 0    | 0       | 0  | 0     | 0  |
| 61 |   | DEV3                       | 192.168.248.0/24                    | IDLE   | 0        | 0    | 0       | 0  | 0     | 0  |
|    |   |                            | (udp)                               | IDLE   | 0        | 0    | 0       | 0  | 0     | 0  |
| 61 | 4 | DEV4                       | SECOL23 < 192.168.66.66             | IDLE   | 0        | 0    | 0       | 0  | 0     | 0  |
| 61 |   | DEV4                       | 192.168.66.0/24                     | IDLE   | 0        | 0    | 0       | 0  | 0     | 0  |
|    |   |                            | (udp)                               | IDLE   | 0        | 0    | 0       | 0  | 0     | 0  |

### 3.8. New Link Box in Status > Extended

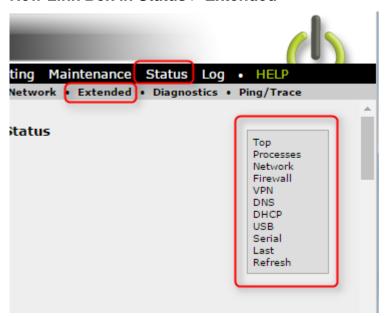

## 3.9. CrashDump indication

There is now a visual indication if the SiteManager has a CrashDump file, that has not been downloaded yet. The "Maintenance" menu will have a dot in front of it.

Before:

New in Release 7.0 Page 15 of 28

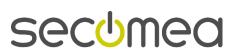

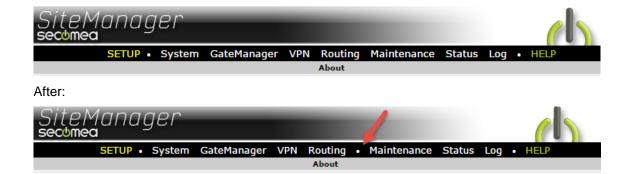

## 3.10. EasyLogging

SiteManager all models:

> Support for EasyLog Client and Easylog Master

SiteManager Embedded:

Support for EasyLog Client with Extended 5,10 licenses

## 3.11. Agent updates

The following vendor agents have been updated:

- ➤ Beijer -> iX HMI agent (iX Developer 2)
- GE -> QuickPanel+ (VNC + SNMP)
- ➤ Siemens -> Ethernet (Siemens Inverter G120C PN + S7 Comm protocol)
- Exor -> Ethernet (HMI) (Jmobile)
- Cognex -> Ethernet (ports)
- Wago -> Ethernet (ports)

## 3.12. DNS support in Forwarding Agents

DNS names are now supported on either side of the ">" or ">>" in forwarding agents.

In this release, DNS is queried during agent startup only. If the DNS names used in the Forwarding agent change later on it will not be updated. With other words, Forwarding Agent don't support dynamic DNS names but only static DNS names.

New in Release 7.0 Page 16 of 28

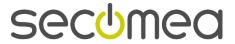

## 4. SiteManager Embedded

## 4.1. EasyLogging

SiteManager all models:

Support for EasyLog Client and EasyLog Master

### SiteManager Embedded:

Support for EasyLog Client with Extended 5,10 licenses

### 4.2. Suspend/Sleep/Hibernate support

All SiteManager Embedded now support Hibernation/Sleep/Suspend/Hybrid Hibernation modes.

When a SiteManager Embedded enter Suspend state, it will detach from the GateManager with the following message: "Disconnected by operator".

It is then able to quickly reattach to the GateManager, even if the IP scope has changed.

## 4.3. New socket API for SiteManager Embedded

There is a new socket API for SiteManager Embedded for all platforms (Linux, Windows and Windows CE).

The API can be reached by issuing HTML commands to the SME on the Loopback IP (172.0.0.1). Either by using a browser or another application (ie. cURL).

#### Examples of use:

- http://127.0.0.1:11444/status?status=System
   Display the status page of the web GUI
- http://127.0.0.1:11444/status?status=GM
   Show GateManager status
- http://127.0.0.1:11444/log
   Display the System Log (HTML)
- http://127.0.0.1:11444/api/log
   Display the System Log (TEXT)
- http://127.0.0.1:11444/icon
   Show the Tray icon status
- http://127.0.0.1:11444/api/config
   Display the SME configuration
- http://127.0.0.1:11444/api/status
   Display the SME status

secumea

## 5. SiteManager (ALL)

All SiteManagers will now support "Cross Platform Configurations Scripts" (CPCS).

This means that an ACTION on the GateManager can include both a configuration profile for SiteManager hardware and SiteManager Embedded in one and the same ACTION / SITEMANAGER.CFG.

This is an example of a CPCS:

```
<config>
<basic>
<subject label="General" id="512">
<string label="GateManager Address" id="737">193.242.155.117</string>
<string label="Domain Token" id="743">SiteManager-HW</string>
</subject>
</basic>
<gm>
</gm>
</config>

Windows Registry Editor Version 5.00

[HKEY_USERS\.DEFAULT\Software\Secomea\V6110]
"Server"="193.242.155.117"
"Domain"="SiteManagers-SME"
```

Uploading this profile to both a SME and a SM will place the SME in the SiteManagers-SME domain and the SM in the SiteManager-HW domain.

New in Release 7.0 Page 18 of 28

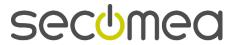

## 6. Technical specification on EasyLogging.

### 6.1. Primary guide for EasyLogging

http://ftp.gatemanager.dk/DP GM-SM-0117-EasyLogging Deployment Guide.pdf

### 6.2. EasyLogging require BRONZE

#### **Hosting GateManager**

 Enabling Easylogging on a customer domain will as minimum raise the EasyService level to BRONZE. If ES is already BRONZE it will NOT change.

#### Own GateManager

 Installing EasyLogging license will also as minimum raise the EasyService level (root) to BRONZE. If ES is already BRONZE it will NOT change.

#### 6.3. EasyLog port range

SiteManager hardware has NO limit to the port range. All ports can be specified using the term: 0-99999 (5 x 9).

SiteManager Embedded is limited to a range of 16 ports.

Specifying a port on a EL-Master larger of 16 ports will automatically be adjusted in the SME to match the first 16 ports. The priority is TCP first and then UDP.

IMPORTANT: we strongly advice NOT to use all ports(0-99999) because data/traffic on unnecessary ports will occupy port sessions that are limited. See 6.5.

## 6.4. EasyLog port configuration

SiteManager hardware is limited to 16 port configurations like.

21,80,443,5000-6000,64000-64010

Where this is 5 port configurations where the last 2 are port ranges.

SiteManager Embedded is limited to in all 16 ports, meaning it will start opening ports and stop when it reaches number 16. SME is reading TCP ports first and if there are more ports left is start reading UDP.

### 6.5. Number of concurrent sessions on each EasyLog Agent

An EasyLog Master or EasyLog Client is equipped to maintain up to 20 concurrent sessions. This should be sufficient for any log system. Logging is sweeping each remote client one by one and that should not exceed more than 20 sessions.

### 6.6. UDP sessions

A UDP session will stay open for 20 seconds in case the remote device should reply from the same source IP and source port.

UDP fragmentation is supported but limited to <4K meaning payloads less than 3840 bytes are possible.

GateManager Server > Log will show:

Drop too large datagram (4096) from ip4:127.240.11.127:63461 => 00C0A200EBA6#EL#04

New in Release 7.0 Page 19 of 28

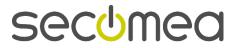

#### 6.7. EasyLog and Idle Timeout

Idle timeout defaults are: TCP: 120, UDP: 30 and TCP/UDP: 30

Idle time is all configured on EL-Master and copied to EL-Client so both Master and Client is using the same timing

### 6.8. Protocol mix

EasyLog support protocol mix meaning that it can handle both TCP and UDP on the same port or port range.

### 6.9. FTP on EasyLogging

Both Active and Passive mode are supported as long as the FTP control is on port 21.

FTP awareness is supported for both PUSH and PULL mode meaning FTP server in Active or Passive mode can be running on EL-Master or EL-Client site with no limit.

### 6.10. EasyLog Master (Pull)

The EL-Master(Pull) can be based on a port range or IP range.

If using IP range a range of 254 IP addresses ex. 10.1.1.1-254 is max.

EL-Master will create IP aliases on DEV or UPLINK **but first when it is needed**. This is when the EL-Client is linked to this EL-Master via the GM Portal.

The IP Alias can be part of the DEV subnet but a completely different alias can also be used. It is not limited to the DEV or UPLINK subnet.

DEV1 = 10.1.1.1/24

Alias = 10.2.2.1-254

Using an alias scope out side the DEV subnet only require that the log server is using the DEV1 as default gateway.

### 6.10.1. EL-Master(Pull) troubleshooting

On the SiteManager you will see:

If removed EL-Client is offline then EL-Master will log:

```
May 10 16:53:03 cron.debug ACM[1058]: tcp server connect from 192.168.229.3:58359 => 192.168.229.132:80 May 10 16:53:03 cron.err ACM[1058]: Failed to connect to remote end-point at 0.0.0.0:0 (err: BUSY)
```

### If there is no EL-Client linked to the address on the EL-Master:

```
May 10 16:03:42 cron.err ACM[1058]: Failed to connect to remote end-point at 0.0.0.0:0 (err: BLOCKED)
```

#### SM debug enabled will show:

```
May 10 16:14:43 cron.debug ACM[1058]: tcp server connect from 192.168.229.3:54623 => 192.168.229.132:80 May 10 16:14:43 cron.err ACM[1058]: Failed to connect to remote end-point at 0.0.0.0:0 (err: BLOCKED)
```

#### Need to know:

As for this release there is no log entry if a wrong device is trying to transmit to the EasyLog Master port. The Log Server Address configured on the Master agent is the only one allowed to transmit on the Master Agent connection.

### 6.11. EasyLog Master (Push)

Data from all the EL-Clients are pushed to the log server on the EL-Master.

New in Release 7.0 Page 20 of 28

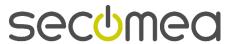

#### 6.11.1. Troubleshooting who is pushing data on the EL-Master

If an EL-Client is pushing data to the EL-Master the sniffer on the EL-Master will only see in that data is passed to the log-server like this:

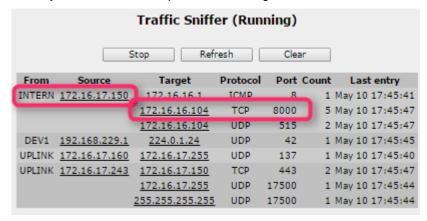

Source 172.16.17.150 (UPLINK) transmit to 172.16.16.104 (log-server) but you will not see that the EL-Client did that.

To see what EL-Client is actually transmitting through the EL-Master, just add the -D option to the EL-Master agent (-D172.16.16.104 port=8000 proto=TCP):

```
May 10 17:43:29 cron.debug ACM[1058]: open_service ':8000:192.168.2.98'
May 10 17:43:29 cron.debug ACM[1058]: #EL#02.17: open relay => 172.16.16.104:8000
May 10 17:43:29 cron.debug ACM[1058]: #EL#02.17: connected to 172.16.16.104
May 10 17:43:29 cron.debug ACM[1058]: TCP.17: ui_close 2 (rx=923072 tx=939456 c=0)
```

Now the system log will show that the client EL#02:17 or 192.168.2.98 is the actual client transmitting data – this is the IP Alias on the EL-Client Site-Manager (not the Device Address - usually the PLC).

## 6.12. EasyLog Client (Pull)

In PULL mode the device IP address on EL-Client is specified all other configurations are handled on the EL-Master(Pull).

## 6.13. EasyLog Client (Push)

In PUSH mode the device will push data to the log server. If nothing is specified then DEV1 will be associated with the log server. Any IP address can be specified a EasyLog Server Address to associate the native log server address on the EL-Master site.

If specifying an IP address not on the DEV subnet the device must be using DEV1 as default gateway.

SiteManager Embedded DON'T don't support IP alias and will always associate its DEV IP as EasyLog Server Address. The field is removed from SM GUI.

SiteManager Embedded is configured to handle 16 TCP/UDP sessions on one agent.

It the EL-Master is configured for a port range of ex. 8000-8100 the SME will automatically limit the range to 16 ports:

Too many server ports; ignoring ports: 8016-8100

### 6.14. Buffering data (Backlog)

The EasyLog system is using a backlog system that can buffer data on the pipe. Backlog is used if SiteManager receives more sessions than actually can be transmitted at the moment.

New in Release 7.0 Page 21 of 28

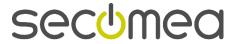

A scenario is then the EasyLog Master receive data from 20 client all available sessions are occupied. When the 21'th client start transmitting it will be hold in Backlog and if possible as soon as one if the 20 clients disconnect the 21'th clients backlog'ed data will be released.

New in Release 7.0 Page 22 of 28

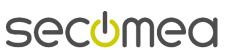

## 7. LinkManager

## 7.1. GateManager 4 support is EOL

LinkManager support for GateManager 4 has ended. All GM4 related features (such as Activation Codes) have been removed. LinkManager will nolonger connect to a GM version 4.x server.

### 7.2. Ability to Disable LinkManager and force logout

There is a new Server Config option to force LinkManager logout if the Link-Manager Account is disabled.

The default setting makes the current LinkManager connection continue until the LinkManager logs out. But enabling this setting will force the LinkManager to log out and close all connections.

This option should be used with caution, setting the option will affect all LinkManagers on the GateManager.

The option can be found under "Server -> Config -> Account Settings"

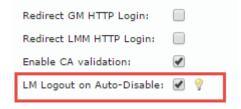

## 7.3. LinkManager API

It is now possible to access LinkManager functionality through an API and build your own application as front end.

Please contact Secomea Development if you want more information on the subject as we are not going public with this information yet.

New in Release 7.0 Page 23 of 28

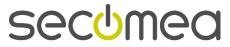

# 8. LinkManager Mobile

Only minor fix to LinkManager Mobile interface.

- The Devices tab didn't always update correctly after viewing the Audit tab

New in Release 7.0 Page 24 of 2

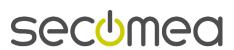

#### 9. APPENDIX A

The following is nice to know for working with Easylogging.

Debug agent: use the -D in front of the Device IP to enable debugging.

### 10. APPENDIX B

EasyLog help bulbs.

#### 10.1.1. EasyLog Master (PUSH) agent

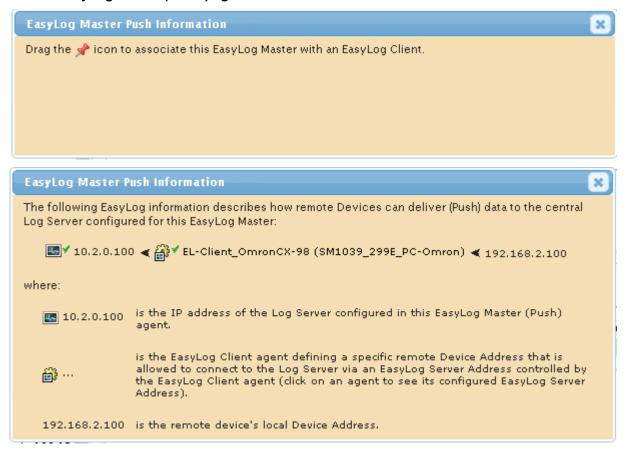

#### 10.1.2. EasyLog Master (PULL) agent

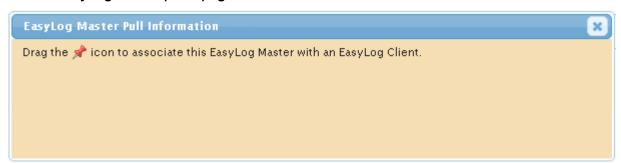

New in Release 7.0 Page 25 of 28

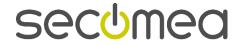

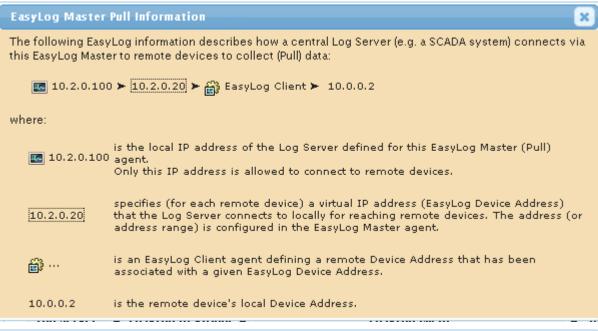

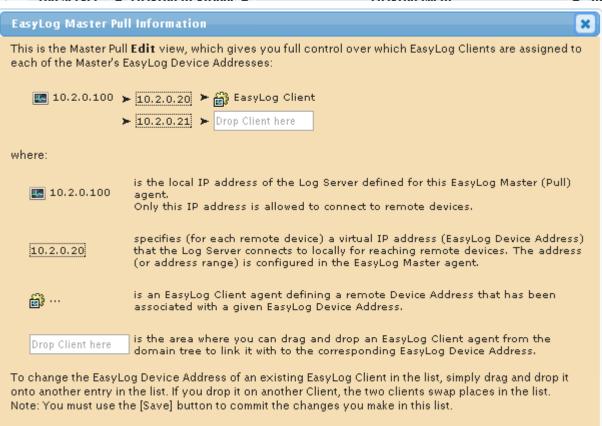

#### 10.1.3. EasyLog Client (PULL)

New in Release 7.0

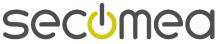

Page 26 of 28

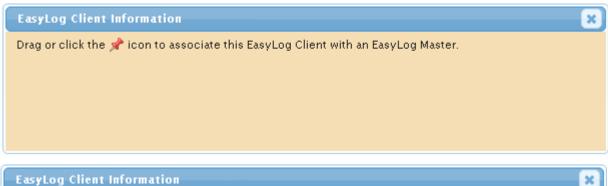

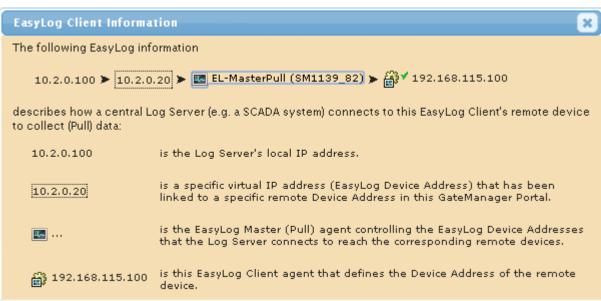

#### 10.1.4. EasyLog Client (PUSH)

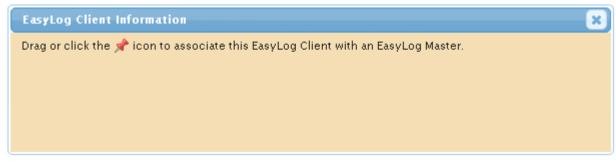

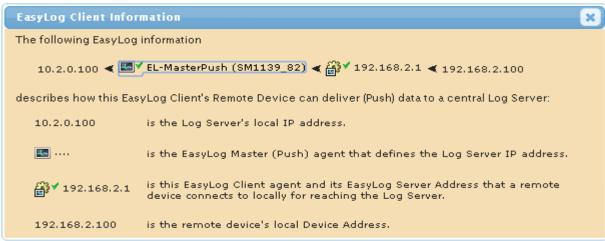

/end

New in Release 7.0 Page 27 of 28

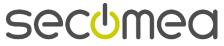

Secomea A/S Denmark

CVR No. DK 31 36 60 38

E-mail: sales@secomea.com www.secomea.com

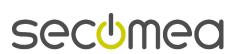